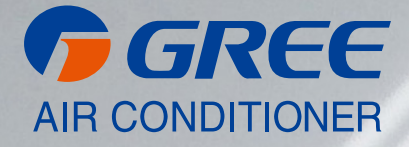

# **NÁVOD K OBSLUZE**

## [ MODBUS INTERFACE ]

ME31-33/EH1(M)

**CZ** PŘEKLAD PŮVODNÍHO NÁVODU K OBSLUZE, VER. 01 2022-03-14

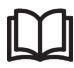

#### **DŮLEŽITÁ POZNÁMKA:**

Před instalací a použitím vašeho nového klimatizačního zařízení si pečlivě přečtěte tento návod. Návod si pak dobře uložte pro další použití.

## Pro uživatele

Děkujeme, že jste si vybrali výrobek Gree. Před instalací a používáním výrobku si prosím pečlivě přečtěte tento návod k obsluze, abyste výrobek uměli ovládat a správně používat. Pro správnou instalaci a funkčnost výrobku prosím dodržujte následující pokyny:

- (1) Tento přístroj není určen k používání osobami (včetně dětí) s omezenými fyzickými, smyslovými nebo mentálními schopnostmi nebo nedostatkem zkušeností a znalostí, pokud nejsou pod dozorem nebo nebyly poučeny ohledně používání přístroje osobou odpovědnou za jejich bezpečnost. Dohlédněte na děti, aby si s přístrojem nehrály.
- (2) Tento návod k obsluze je univerzální, a proto se některé funkce vztahují jen k určitému výrobku. Všechna vyobrazení a informace v návodu k obsluze jsou jen orientační a ovládací rozhraní je u jednotlivých výrobků individuální.
- (3) Pro zdokonalení výrobku ho průběžně vylepšujeme a inovujeme. Vyhrazujeme si právo čas od času provést z obchodních nebo výrobních důvodů nezbytnou revizi výrobku a změnit návod bez dalšího upozornění.
- (4) Neodpovídáme za úrazy osob, majetkové škody nebo poškození přístroje v důsledku například nesprávné instalace a nastavení, chybné údržby, porušení příslušných národních zákonů, předpisů a průmyslových norem a nedodržení jakýchkoli ustanovení tohoto návodu k obsluze apod.
- (5) Společnost Gree Electric Appliances, Inc. of Zhuhai si vyhrazuje právo na výklad tohoto návodu k obsluze.

## Obsah

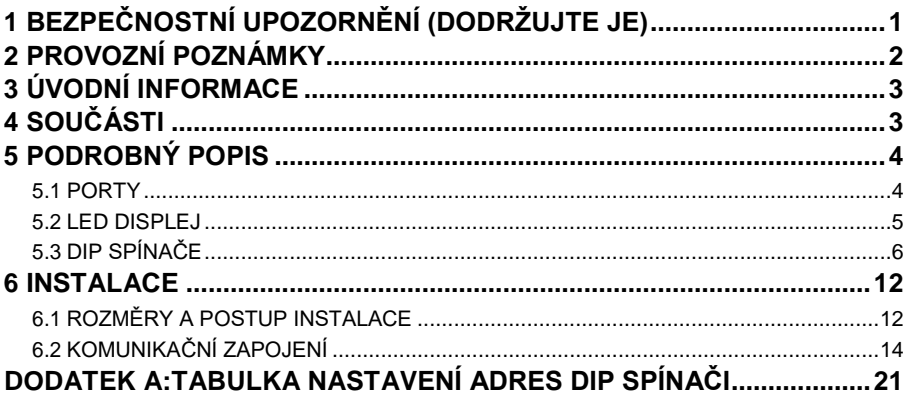

## <span id="page-5-0"></span>1 Bezpečnostní upozornění (dodržujte je)

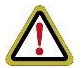

Varování: Nebude-li přesně dodrženo, může to vést k těžkému úrazu osob nebo vážnému poškození jednotky.

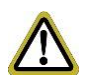

Upozornění: Nebude-li přesně dodrženo, může to vést k lehkému nebo středně těžkému úrazu osob nebo mírnému nebo středně vážnému poškození jednotky.

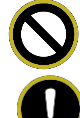

Tento symbol indikuje, že postup musí být zakázán. Nesprávný postup může způsobit smrtelný úraz osob nebo vážné poškození přístroje.

Tento symbol indikuje, že všechny položky musí být dodrženy. Nesprávný postup může vést k úrazům osob nebo škodám na majetku.

## VAROVÁNÍ!

Tento výrobek nesmí být instalován v korozivním, hořlavém nebo výbušném prostředí nebo v místě se speciálními požadavky, například v kuchyni. Jinak to bude mít vliv na normální funkci nebo dojde ke zkrácení životnosti jednotky nebo dokonce hrozí nebezpečí požáru nebo těžkého úrazu. Pokud jde o výše uvedená speciální místa, použijte speciální klimatizaci s funkcí ochrany proti korozi nebo výbuchu.

## <span id="page-6-0"></span>2 Provozní poznámky

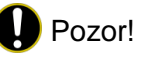

(1) Tento přístroj je napájený z vnitřní jednotky klimatizace. Nepřipojujte k tomuto přístroji jiný napájecí zdroj, jinak hrozí nebezpečí požáru a poškození přístroje.

(2) Než se dotknete elektrických součástí, odpojte přístroj od napájení.

(3) Přístroj nikdy neinstalujte na vlhkém místě nebo na místě vystaveném přímému slunečnímu světlu.

(4) Přístroj nikdy neinstalujte v blízkosti zdrojů tepla nebo na místě, které může být snadno vystaveno stříkající vodě.

(5) Přístroj nainstalujte na místě, které není vystaveno elektromagnetickému rušení nebo prachu.

(6) Zajistěte, aby komunikační vodiče byly připojeny ke správným konektorům, jinak hrozí porucha komunikace a poškození přístroje.

(7) Vodiče po připojení omotejte izolační lepicí páskou pro jejich ochranu před oxidací a zkratem.

(8) Pracovní podmínky pro přístroj:

 $(1)$  Teplota:  $-20$ -+60 °C

② Relativní vlhkost: ≤ 85 %

③ Přístroj nainstalujte ve vnitřním prostoru (raději v elektrické ovládací skříňce), chráněný před přímým slunečním světlem, deštěm a sněhem.

(9) Všechna vyobrazení v návodu k obsluze jsou jen orientační.

## <span id="page-7-0"></span>3 Úvodní informace

Gree H2M Gateway si může vyměňovat data s klimatizacemi a nadřízenými jednotkami připojenými ke sběrnici Modbus. Podporuje standardní protokol Modbus RTU.

Toto Gateway se dá používat pro jednotky Gree Multi VRF (CAN komunikace). Nadřízené jednotky Modbus mohou přes H2M Gateway řídit vnitřní jednotky VRF (CAN komunikace). Jedna nadřízená jednotka Modbus může přímo řídit jednu nebo několik vnitřních jednotek.

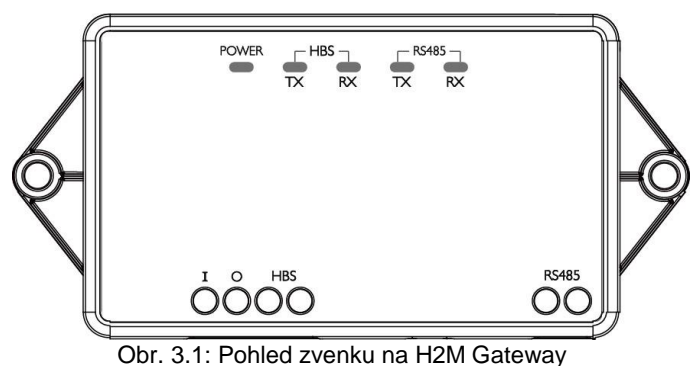

## <span id="page-7-1"></span>4 Součásti

Před instalací zkontrolujte přítomnost všech následujících položek.

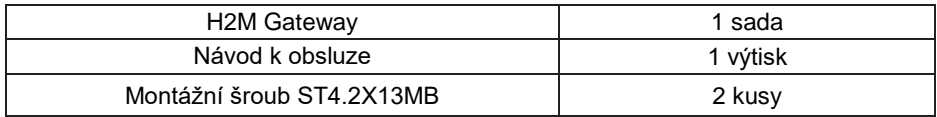

- <span id="page-8-0"></span>5 Podrobný popis
- <span id="page-8-1"></span>5.1 Porty
- 5.1.1 Vyobrazení portů

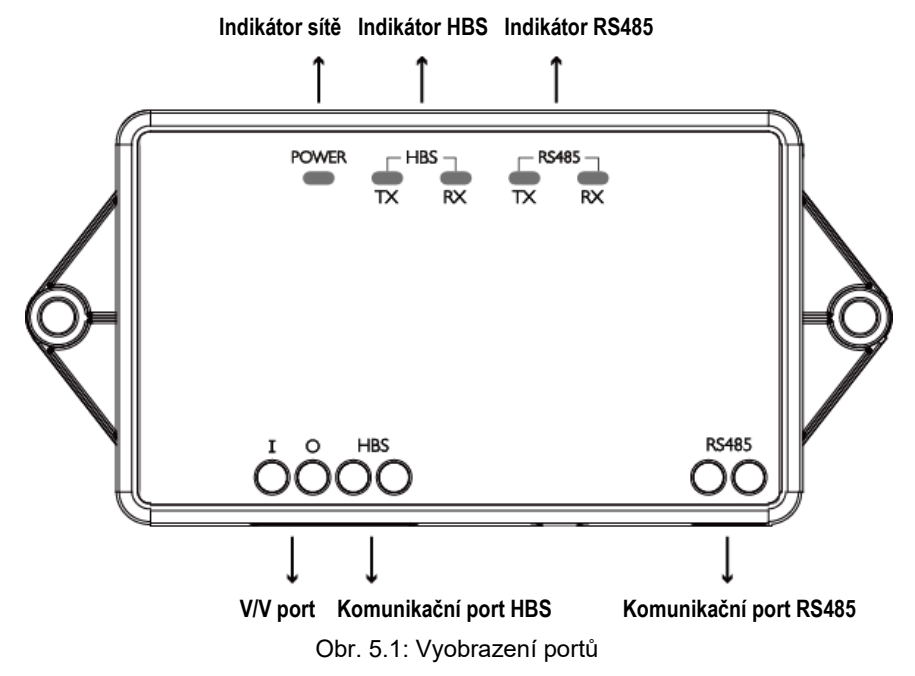

### 5.1.2 Popis komunikačních portů

Komunikační port HBS: Připojuje se k vnitřní jednotce klimatizace 2žilovým komunikačním kabelem. Vnitřní jednotka přes něj napájí H2M Gateway a komunikuje s H2M Gateway.

Komunikační port RS485: Připojuje se ke sběrnici Modbus 2žilovým komunikačním kabelem. Používá se pro komunikaci mezi H2M Gateway a nadřízenou jednotkou Modbus.

V/V port: Rezervovaný port.

## <span id="page-9-0"></span>5.2 LED displej

V následující tabulce je podrobný popis LED uvedených na obr. 5.1.

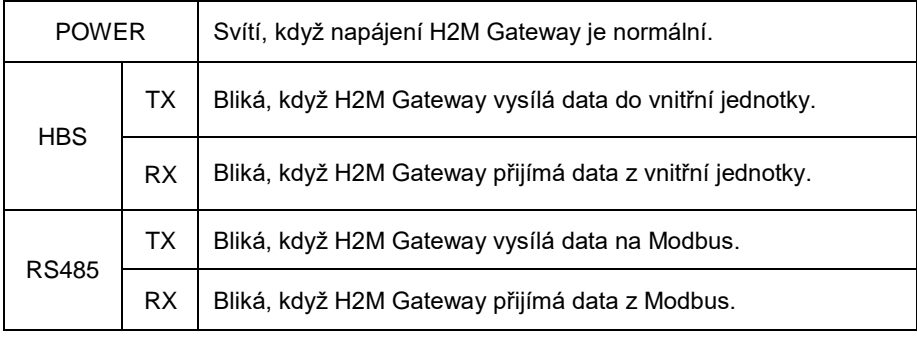

Upozornění: Pokud Gateway po dlouhou dobu nepřijme žádná data z Modbus, indikátor RX rozhraní RS485 jednou za 6 sekund zabliká.

## <span id="page-10-0"></span>5.3 DIP spínače

Pozor! Než budete používat toto zařízení, nastavte nejprve jeho DIP spínač; jinak zařízení nebude pracovat!

DIP spínač Gateway je vestavěný uvnitř. Před nastavováním vyšroubujte upevňovací šrouby na bocích Gateway a pak otevřete kryt. Níže je uvedeno umístění DIP spínače. Je spojený s adresním DIP spínačem (S1 a S2) a funkčním DIP spínačem (S3).

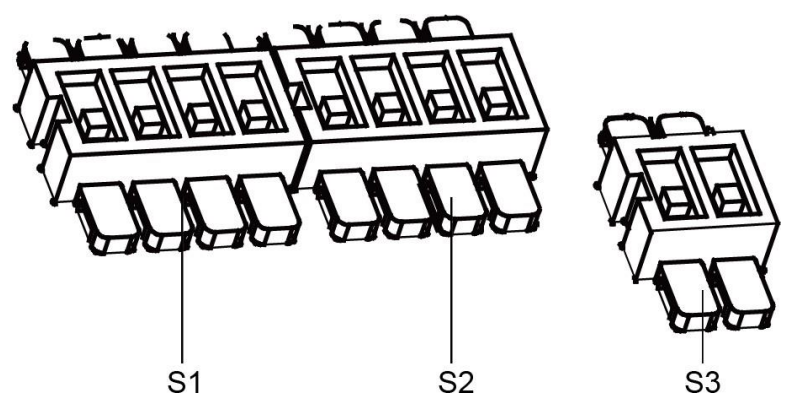

#### 5.3.1 Vyobrazení DIP spínačů

Na obrázku dole představují S1 a S2 adresní DIP spínače a S3 je funkční DIP spínač.

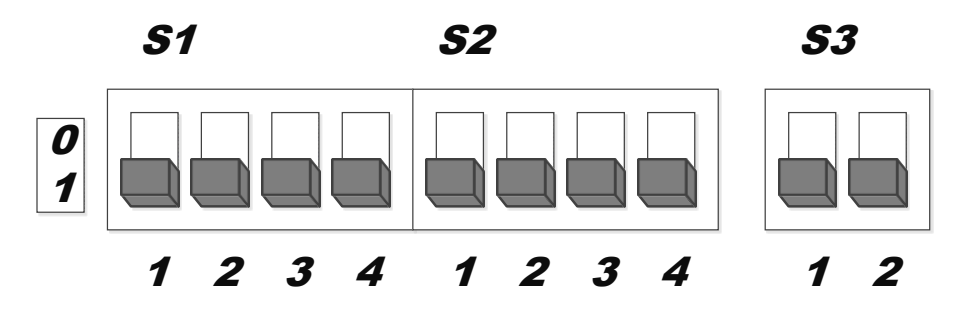

#### 5.3.2 Adresní DIP spínač – nastavení adresy Modbus zařízení

Adresním DIP spínačem nastavte adresu Modbus zařízení Gateway. Uvědomte si prosím, že adresa nesmí být totožná s adresou jiných zařízení na sběrnici Modbus, jinak dojde k chybě komunikace. Po změně adresy zařízení restartujte Gateway pro potvrzení nové adresy.

Adresní rozsah H2M Gateway: 1–255. Specifické kódy spínačů viz tabulku nastavení adres DIP spínači.

Příklad:

Postup nastavení adresy 11 je následující:

 $\overline{\boldsymbol{0}}$ 1 S1 S2

## 1 2 3 4 1 2 3 4

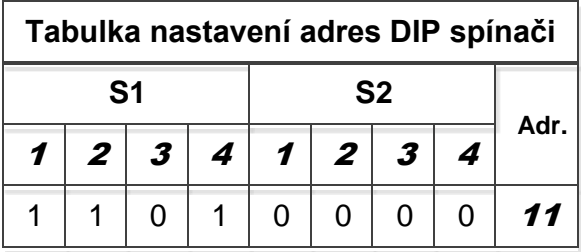

Postup nastavení adresy 43 je následující:

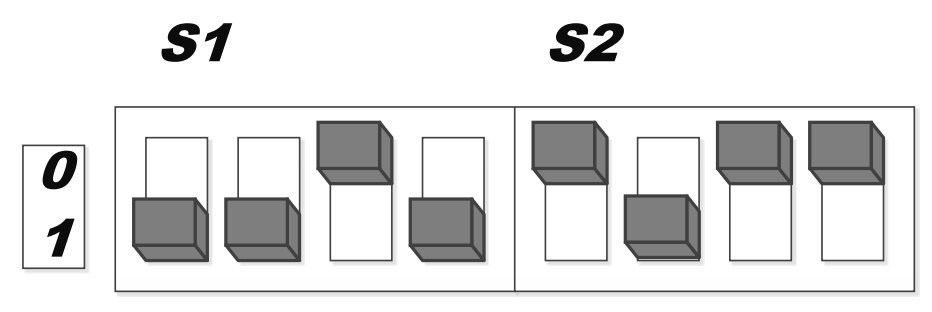

## 1 2 3 4 1 2 3 4

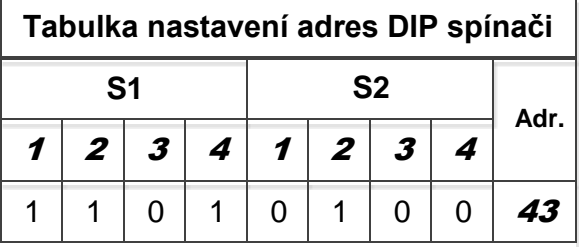

#### 5.3.3 1. páčka funkčního DIP spínače – nastavení master/slave HMS zařízení

1. páčka funkčního DIP spínače S3 se používá pro nastavení HMS zařízení jako master nebo slave. Po změně nastavení master/slave HBS zařízení restartujte Gateway pro potvrzení nového nastavení. Způsob zapojení master/slave HBS zařízení viz odstavec 6.2.1.

Když je H2M Gateway jediné zařízení v síti HBS, které je připojeno k vnitřním jednotkám, mělo by být nastaveno jako master HBS zařízení. Přepněte 1. páčku funkčního DIP spínače S3 na 1.

Pokud je v síti HBS připojen k vnitřním jednotkám jak kabelový ovladač, tak H2M Gateway, měl by být kabelový ovladač nastavený jako master HBS zařízení (tzn. master kabelový ovladač, postup nastavení viz návod k obsluze kabelového ovladače). H2M Gateway by tedy mělo být nastaveno jako slave HBS zařízení. Přepněte 1. páčku funkčního DIP spínače S3 na 0.

Vyobrazení nastavení DIP spínače pro HBS zařízení jako master/slave:

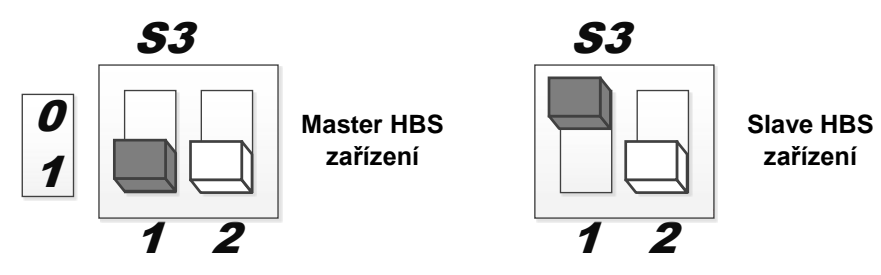

### <span id="page-15-0"></span>5.3.4 2. páčka funkčního DIP spínače – nastavení zakončovacího odporu Modbus

2. páčka funkčního DIP spínače S3 se používá pro nastavení zakončovacího odporu Modbus. Postup připojení Gateway ke sběrnici Modbus viz odstavec 6.2.2.

Pokud je H2M Gateway na konci sběrnice Modbus, mělo by být připojeno se zakončovacím odporem. Přepněte 2. páčku funkčního DIP spínače S3 na 0.

Pokud H2M Gateway není na konci sběrnice Modbus, mělo by být připojeno bez zakončovacího odporu. Přepněte 2. páčku funkčního DIP spínače S3 na 1.

Vyobrazení nastavení DIP spínače pro zakončovací odpor:

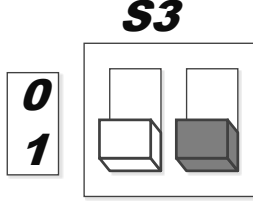

1 2

**Bez zakončovacího odporu**

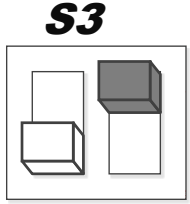

1 2

**Se zakončovacím odporem**

## 6 Instalace

## <span id="page-16-0"></span>6.1 Rozměry a postup instalace 6.1.1 Rozměry

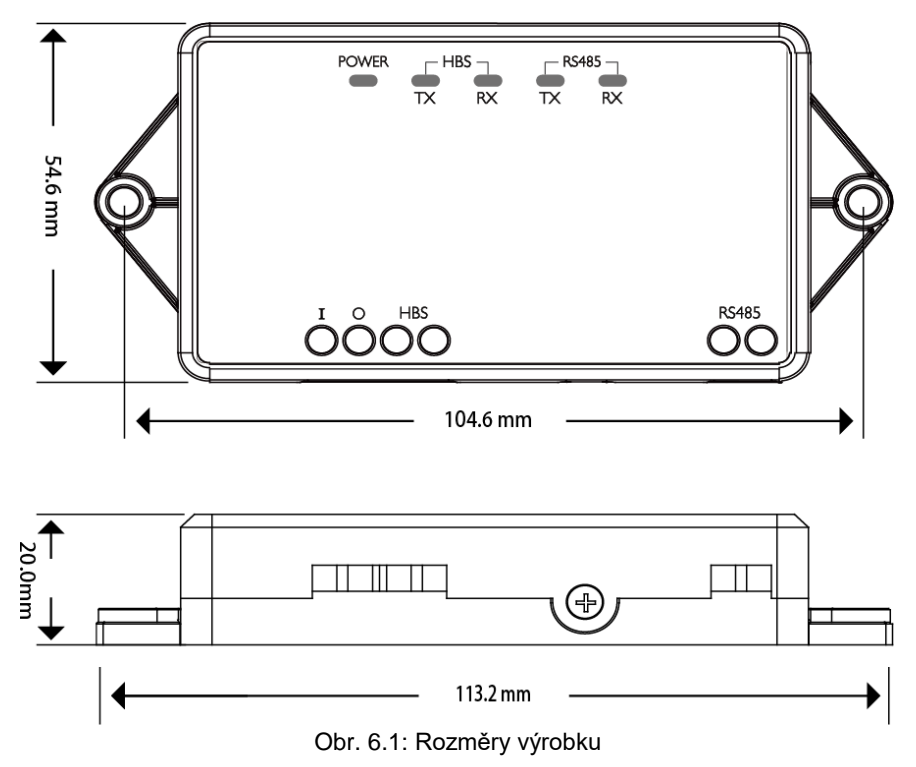

#### 6.1.2 Postup instalace

Po skončení nastavování DIP spínače Gateway opět namontujte kryt a připevněte pomocí šroubů. Nainstalujte Gateway na vhodném místě ve vnitřním prostoru. Doporučujeme instalaci v horizontální poloze a v elektrické ovládací skříňce s čelem směřujícím nahoru. Připevněte pomocí 2 montážních šroubů.

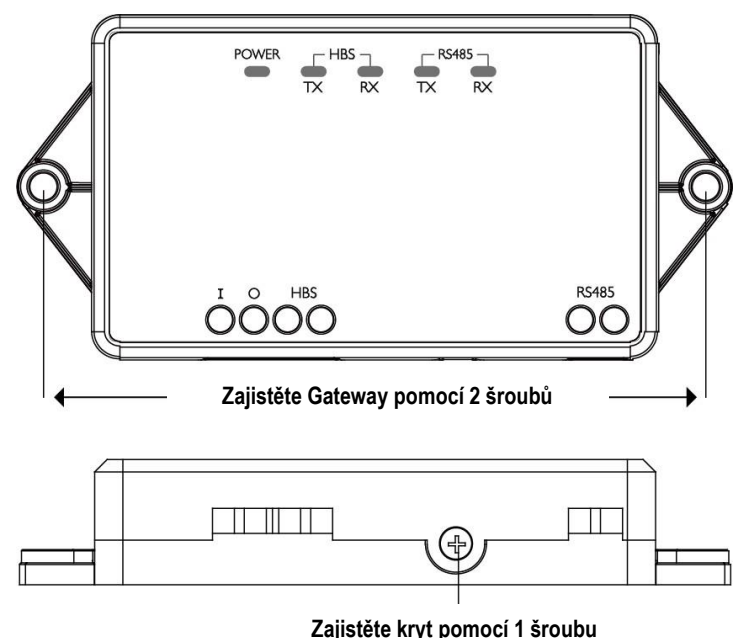

Obr. 6.2: Montážní prostředky

## <span id="page-18-0"></span>6.2 Komunikační zapojení

Komunikační systém přístroje H2M Gateway zahrnuje:

- (1) HBS komunikace: komunikace mezi H2M Gateway a vnitřními jednotkami
- (2) Komunikace RS485 (Modbus): komunikace mezi H2M Gateway a nadřízenými jednotkami Modbus

## 6.2.1 Zapojení HBS komunikace

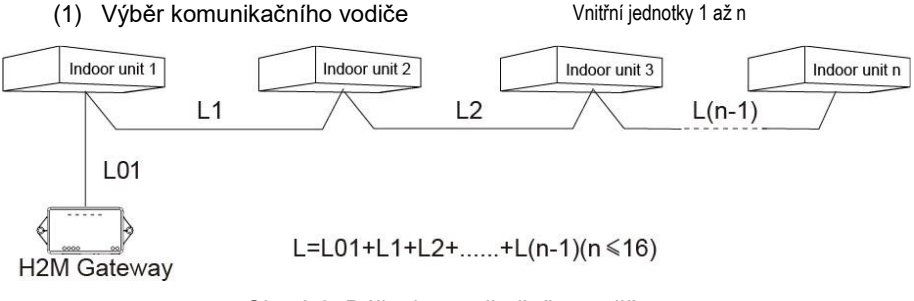

Obr. 6.3: Délka komunikačního vodiče

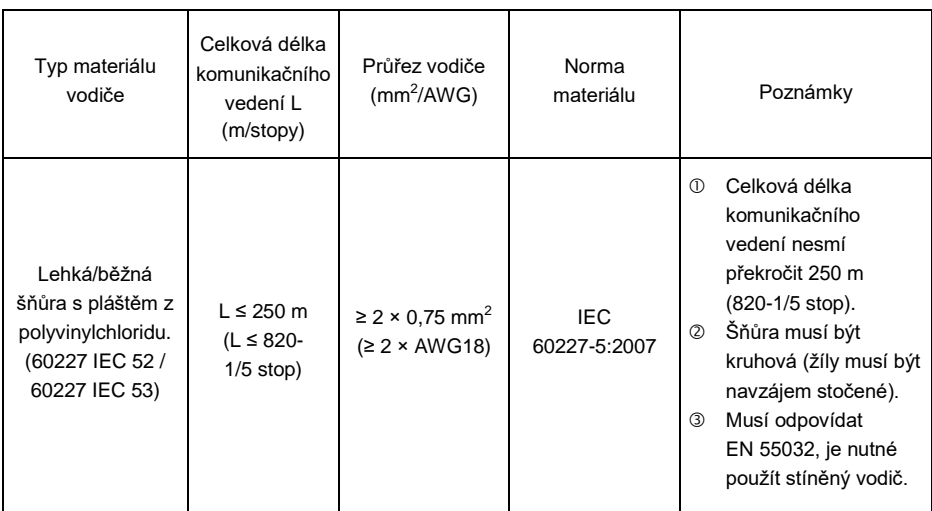

#### (2) Způsob zapojení komunikace

Existují 4 způsoby připojení Gateway k síti vnitřních jednotek:

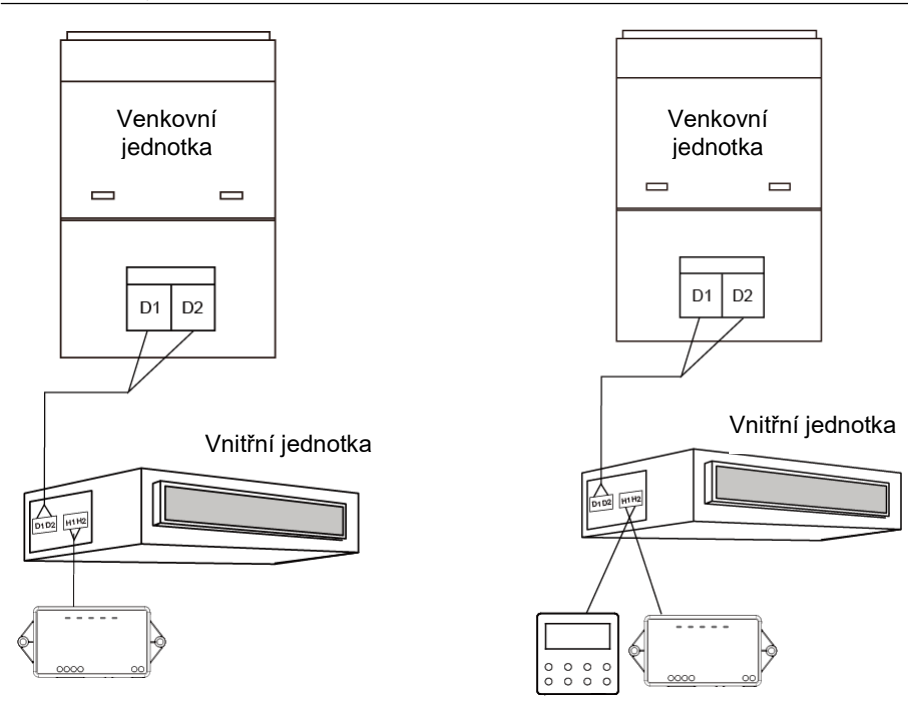

Obr. 6.4: Jedno Gateway řídí jednu vnitřní jednotku

Obr. 6.5: Jedno Gateway a jeden kabelový ovladač řídí jednu vnitřní jednotku

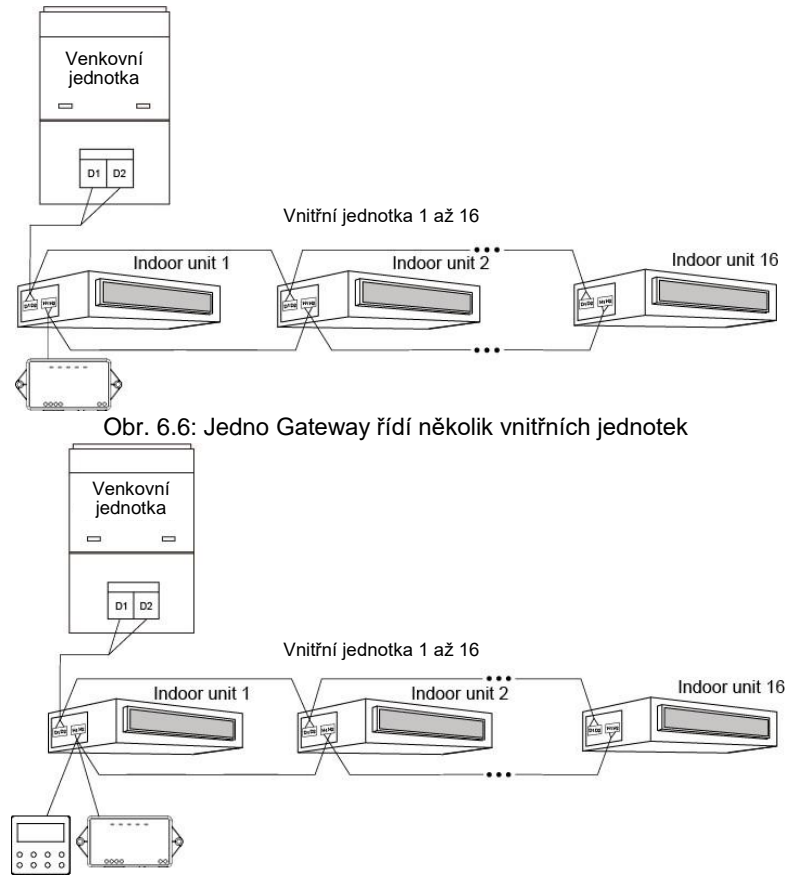

Obr. 6.7: Jedno Gateway a jeden kabelový ovladač řídí několik vnitřních jednotek

Návod k připojení:

- (1) Pokud bude Gateway (nebo kabelový ovladač) řídit více vnitřních jednotek, může být připojeno k HBS portu (H1, H2) kterékoli vnitřní jednotky, ale připojené jednotky musí patřit do téže řady. Gateway (nebo kabelový ovladač) může řídit až 16 vnitřních jednotek, jež musí být ve stejné HBS síti.
- (2) Když Gateway a kabelový ovladač budou řídit jednu (nebo několik) vnitřních jednotek společně, musí být nastaveny jako master/slave HBS zařízení. Postup nastavení HBS zařízení jako master/slave viz odstavec 5.3.3.
- (3) Pokud bude Gateway (nebo kabelový ovladač) řídit více vnitřních jednotek, všechny vnitřní jednotky poběží ve stejném režimu.

#### Poznámka:

- (1) HBS port přístroje H2M Gateway je nepolární, na polaritě portu HBS tedy nezáleží.
- (2) Řada vnitřních jednotek zahrnuje:  $\mathbb D$  běžné VRF jednotky;  $\mathbb Q$  jednotky na čerstvý vzduch; <sup>3</sup> jednotky se dvěma tepelnými zdroji; <sup>4</sup> AHU-KIT; běžné VRF jednotky jsou jednotky mimo jednotek na čerstvý vzduch, jednotek se dvěma tepelnými zdroji a AHU-KIT.

## 6.2.2 Zpojení komunikace RS485 (Modbus):

#### (1) Výběr komunikačního vodiče

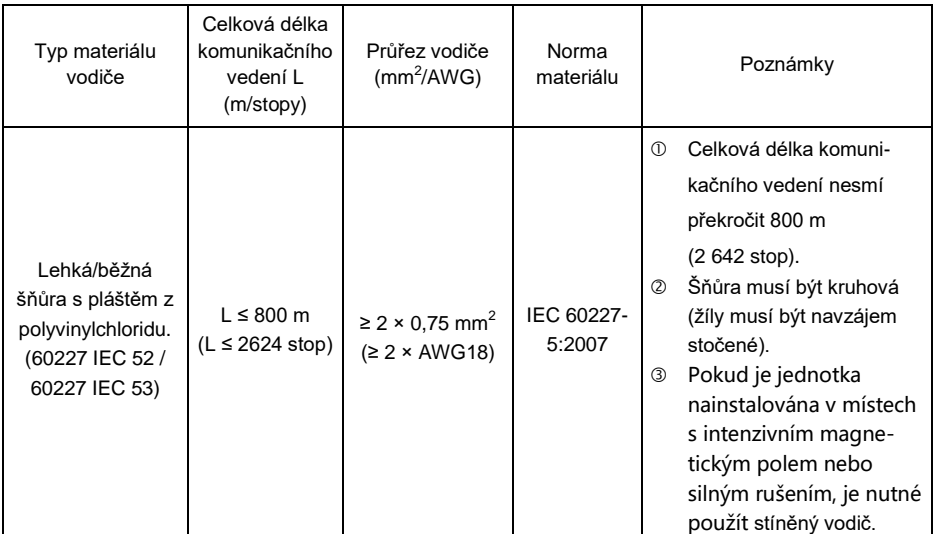

(2) Způsob zapojení komunikace

Dvě špičky portu RS485 je třeba připojit ke špičkám A, B portu RS485 nadřízené jednotky Modbus. RS485 port přístroje H2M Gateway je nepolární, při zapojování tedy nemusíme brát ohled na polaritu konektoru.

 way připojený k jiným zařízením, tak Modbus zařízení musí být zapojena sériově, Pozor! Pokud je Modbus navíc k nadřízené jednotce Modbus a H2M Gatenikoli hvězdicově.

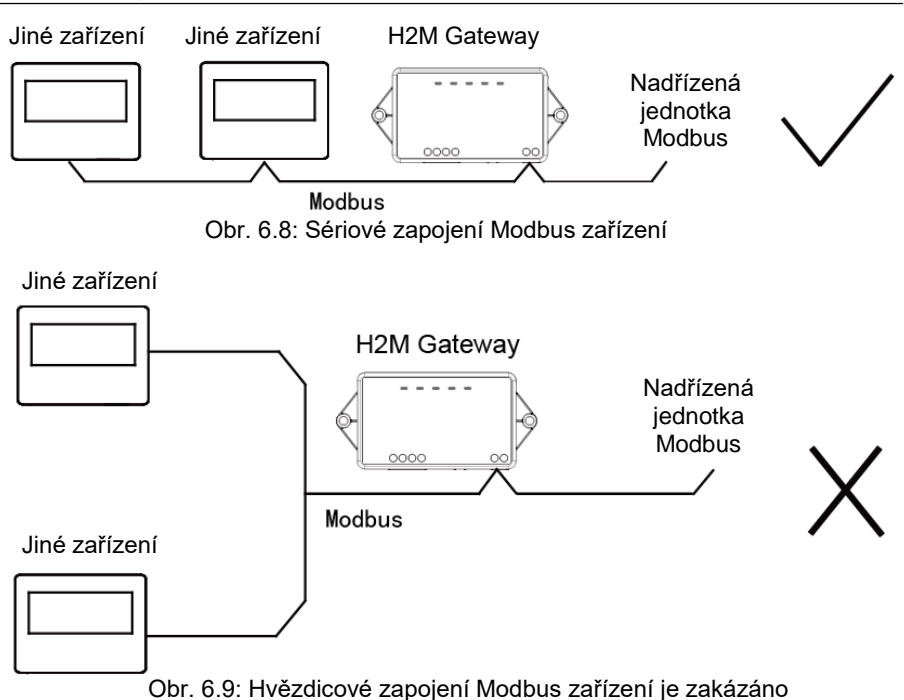

(3) Konfigurace zapojení komunikace

Než budete používat Gateway, nastavte nejprve jeho DIP spínač; jinak komunikace na Modbus nebude probíhat normálně!

Krok 1: Nastavte DIP spínačem adresu zařízení podle odstavce 5.3.2.

Krok 2: Nastavte zakončovací odpor Modbus podle odstavce 5.3.4.

## <span id="page-25-0"></span>Dodatek A: Tabulka nastavení adres DIP spínači

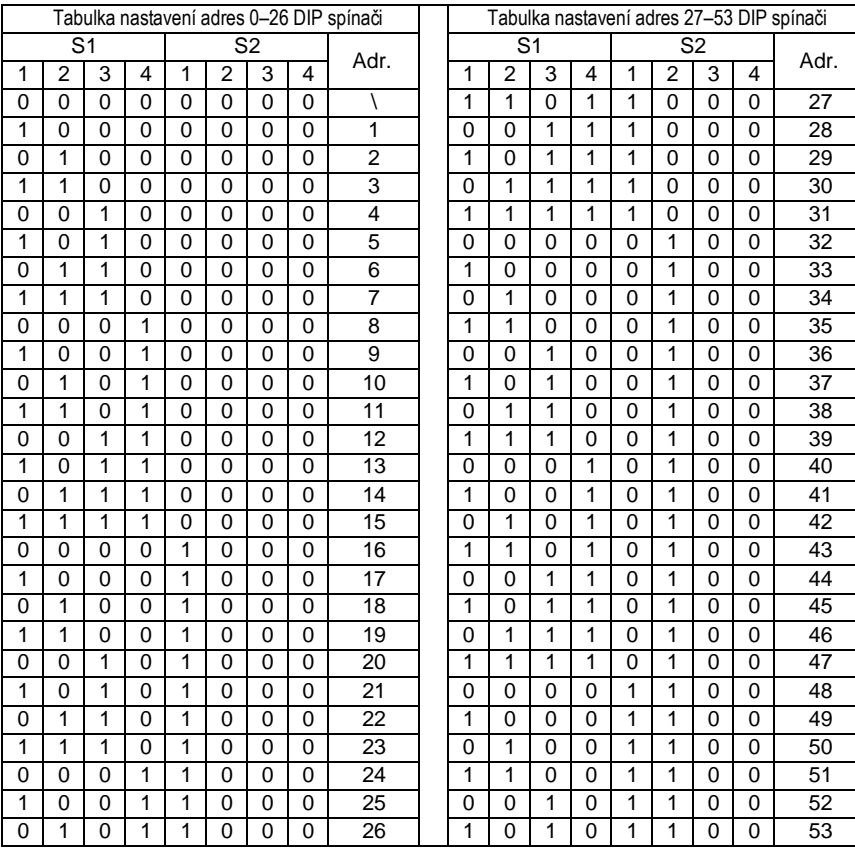

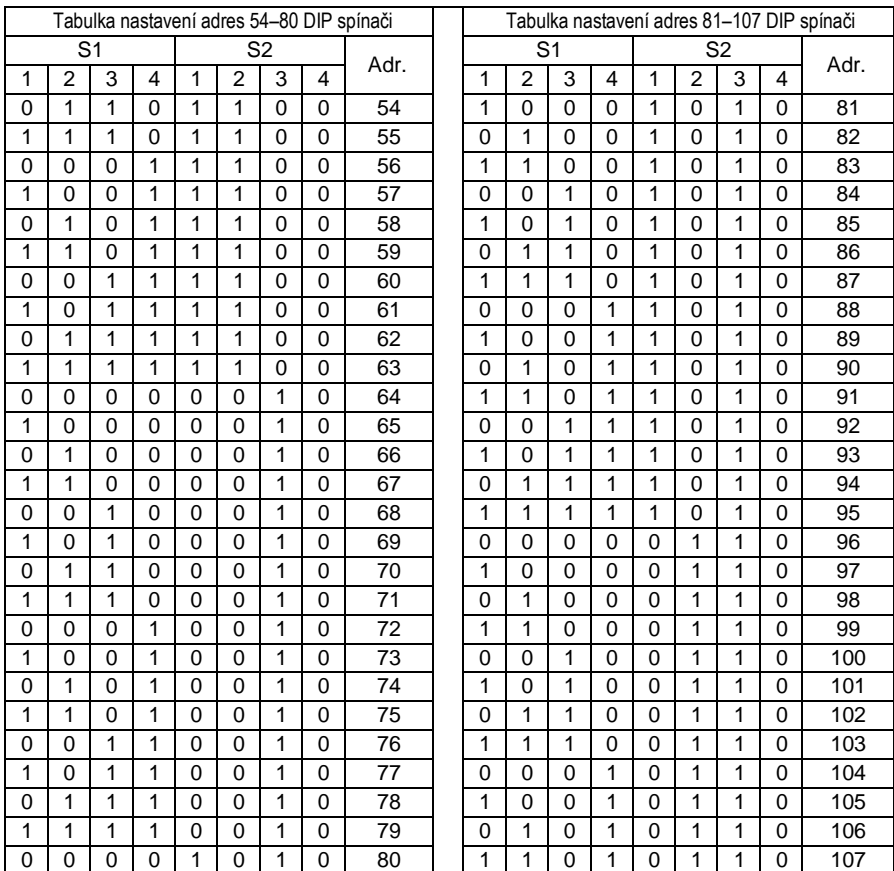

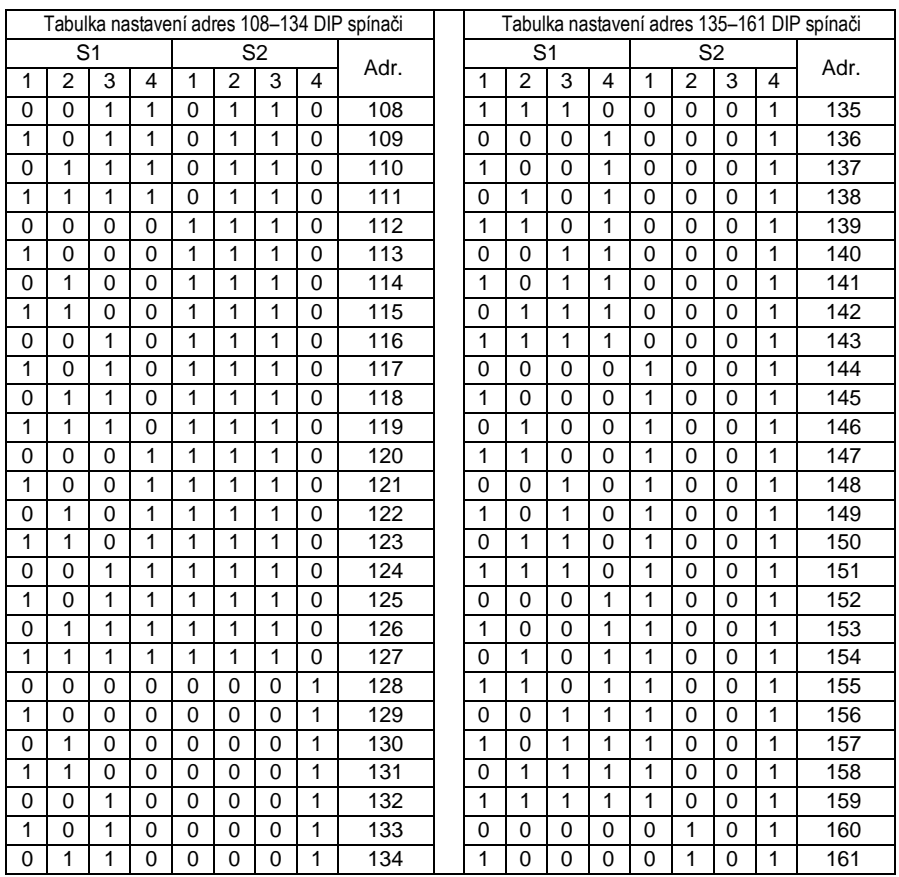

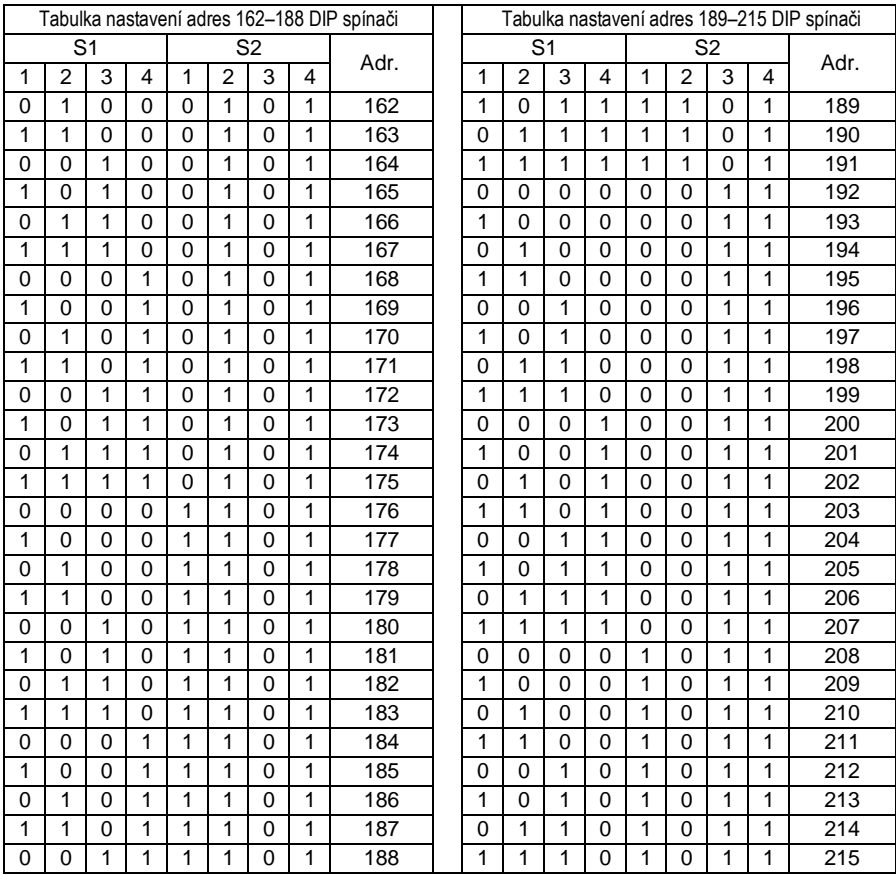

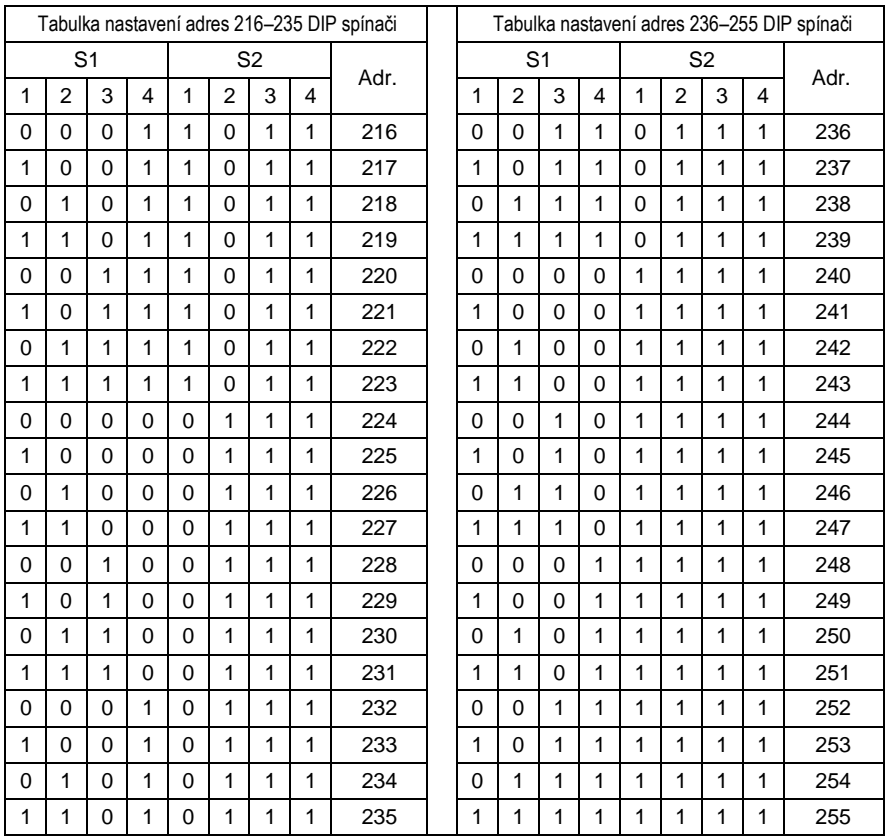

#### **ZPĚTNÝ ODBĚR ELEKTROODPADU**

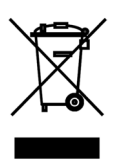

Uvedený symbol na výrobku nebo v průvodní dokumentaci znamená, že použité elektrické nebo elektronické výrobky nesmí být likvidovány společně s komunálním odpadem. Za účelem správné likvidace výrobku jej odevzdejte na určených sběrných místech, kde budou přijata zdarma. Správnou likvidací tohoto produktu pomůžete zachovat cenné přírodní zdroje a napomáháte prevenci potenciálních negativních dopadů na životní prostředí a lidské zdraví, což by mohly být důsledky nesprávné likvidace odpadů. Další podrobnosti si vyžádejte od místního úřadu nebo nejbližšího sběrného místa.

#### **VÝROBCE**

GREE ELECTRIC APPLIANCES, INC. OF ZHUHAI West Jinji Rd, Qianshan, 519070 Zhuhai China

#### **ZÁSTUPCE**

#### **SERVISNÍ PODPORA**

GREE Czech & Slovak s.r.o. Košuličova 778/39 619 00 Brno Czech Republic www.greeczech.cz, info@greeczech.cz

GREE Czech & Slovak s.r.o. Košuličova 778/39 619 00 Brno Czech Republic www.greeczech.cz, info@greeczech.cz

 $\epsilon$ 

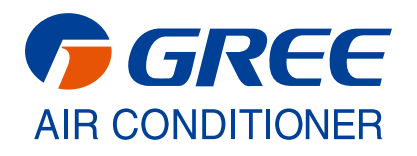